2018-2019 ESG Implementation Workshop Homeless Prevention Introduction **HMIS** 

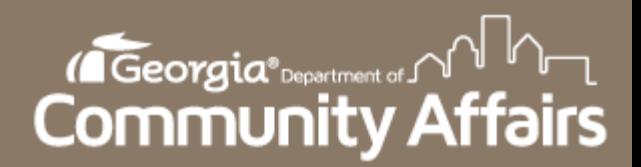

### Purpose of Today's Session

- $\Box$  Introduction
	- Passwords
- Client Search
- **Enrollment**
- D Information release
- D Veteran Assessment
- Service & Case Notes
- Discharge
- **D** Current Enrollments
- Data Quality Report
- Data Detail Report
- **D** Questions

#### Introduction

- Welcome to the 2018-2019 HMIS ESG Implementation workshop!
- **D** Please save all questions for the end of the session.
- Passwords
	- Do not save your password in your web browser.
	- Please log into HMIS within 90 days or you will be locked out of the system.
		- **If this occurs, you will have to retake the HMIS Quiz to** regain access to your account.

#### Client Search

- Be mindful that the last client you worked with will show when searching for a new client.
- $\Box$  Find a client by pressing the  $\bigcirc$  on the Clients menu.

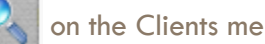

- Enter all information you have for the client
- If the client is not found then and **ONLY** then create a new client profile. This can be done by selecting Menu > Project Intake  $\rightarrow$  Add a new client

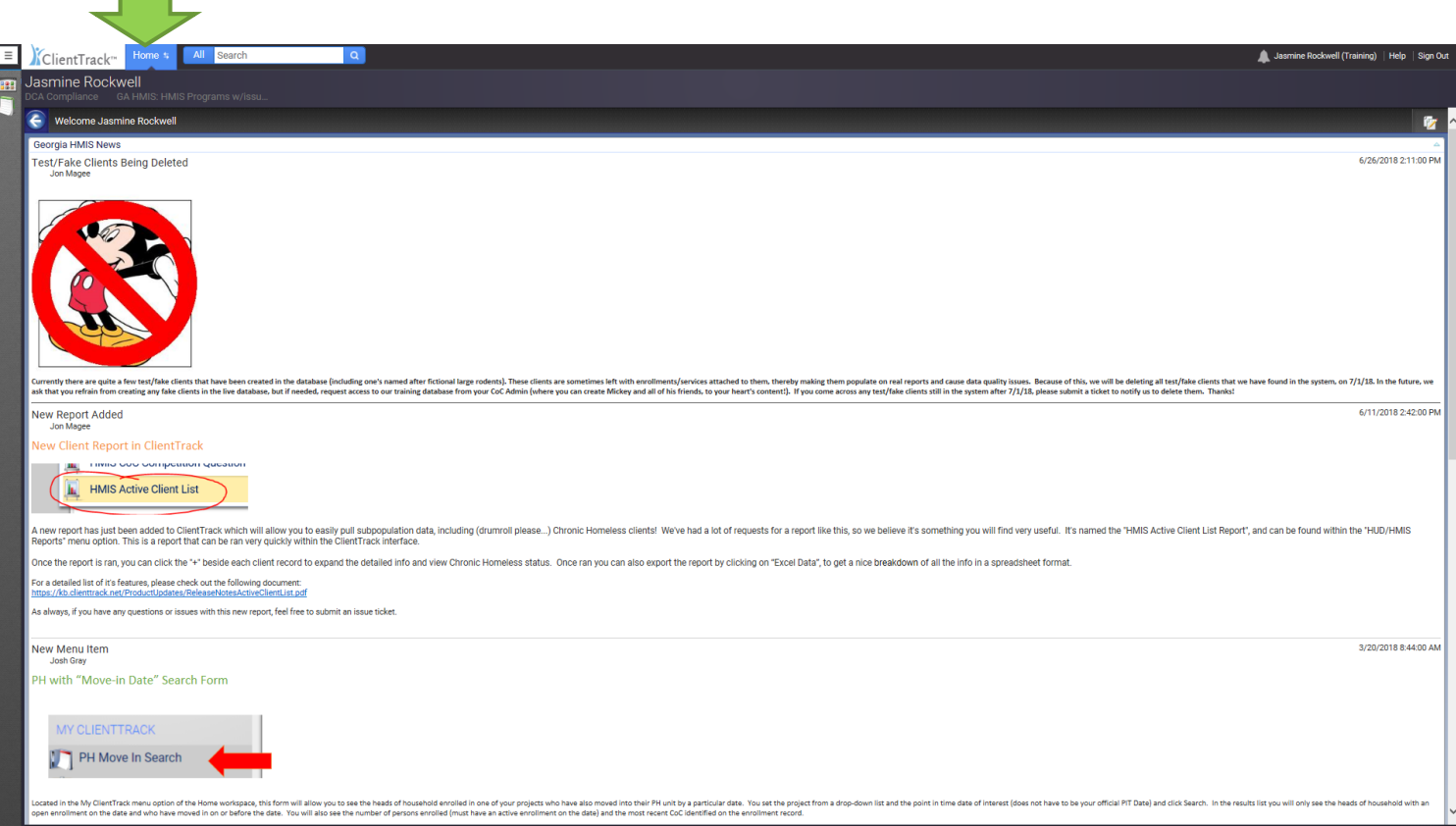

#### Client Search Cont'd

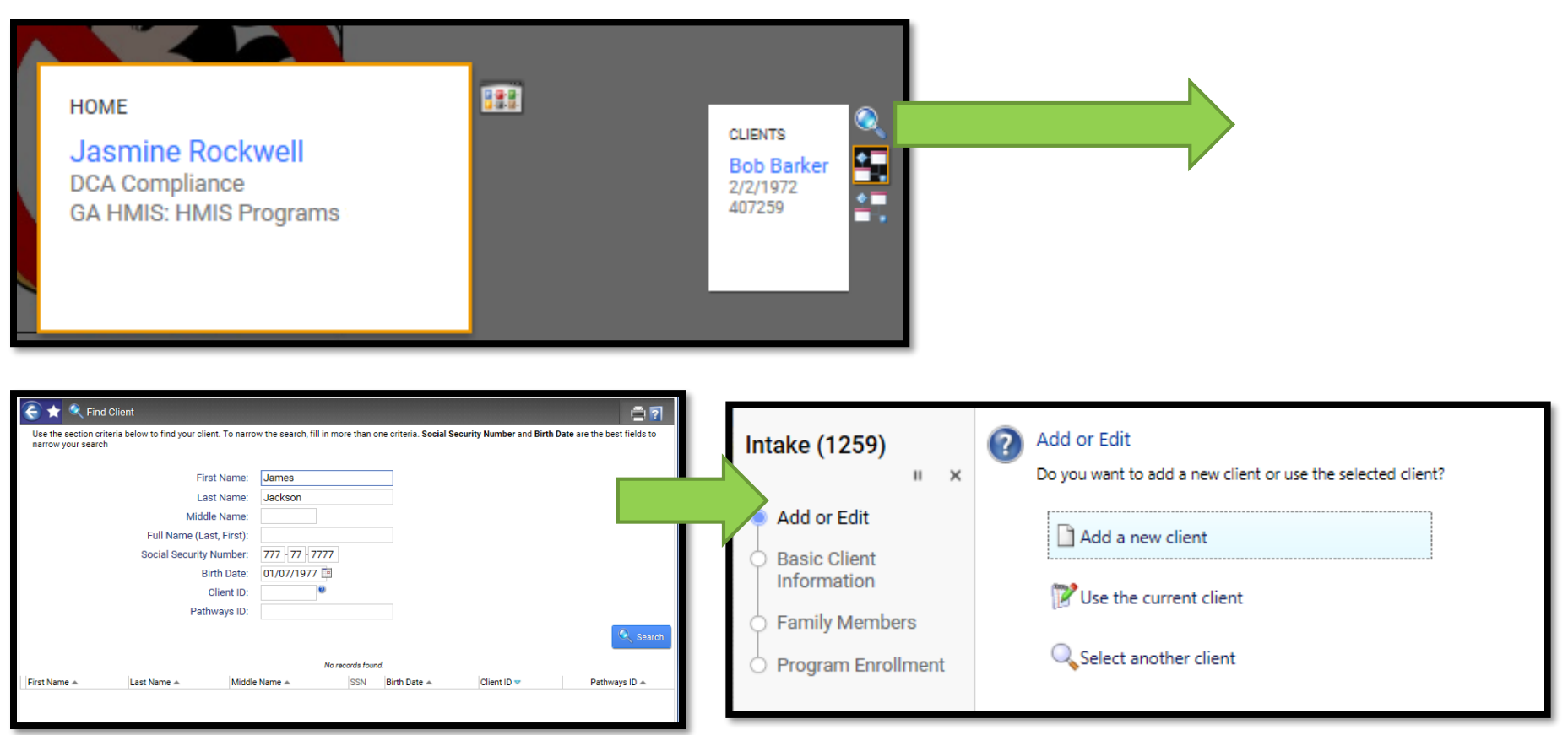

#### Enrollment – Client Information

- **D** Clients should be enrolled within 48 hours.
- $\Box$  The head of household must be listed as "self".

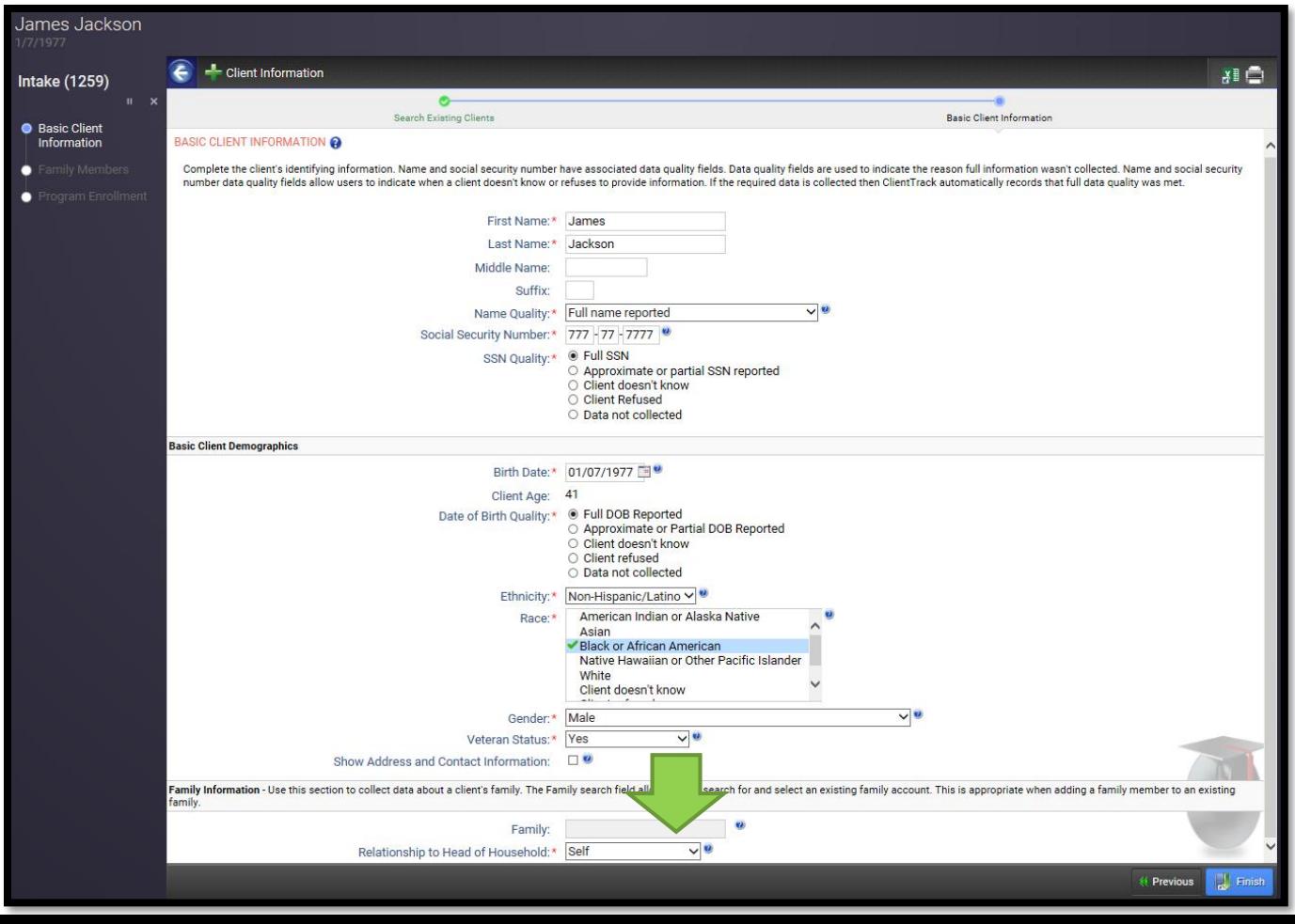

#### Enrollment Cont'd – Family Members

□ After selecting finish, you will be taken to the family members screen. If the HOH has additional family members, you can enter them by checking the box and filling in their information. When complete, save and close.

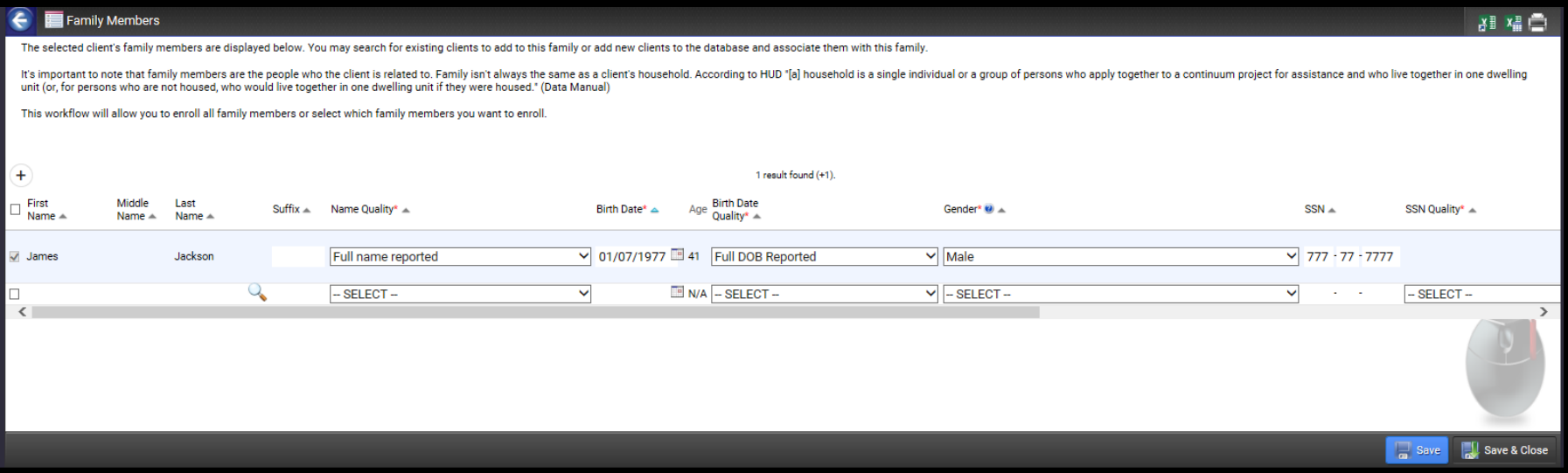

#### Enrollment Cont'd – HUD Program Enrollment

□ Select the correct program to enroll the client into.

■ \*\*Keep the same enrollment date throughout the workflow

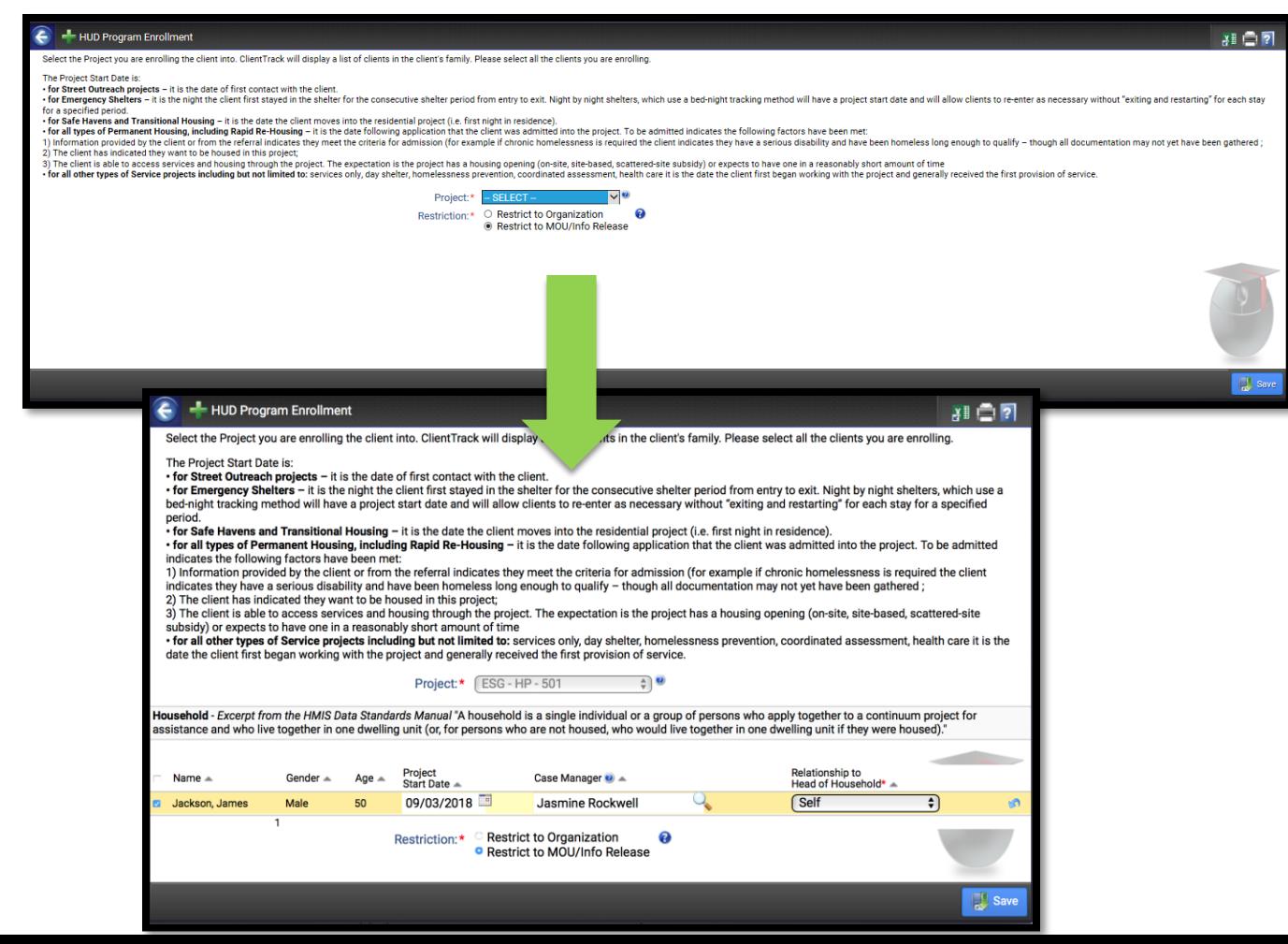

# Enrollment Cont'd – Universal Data

#### Assessment

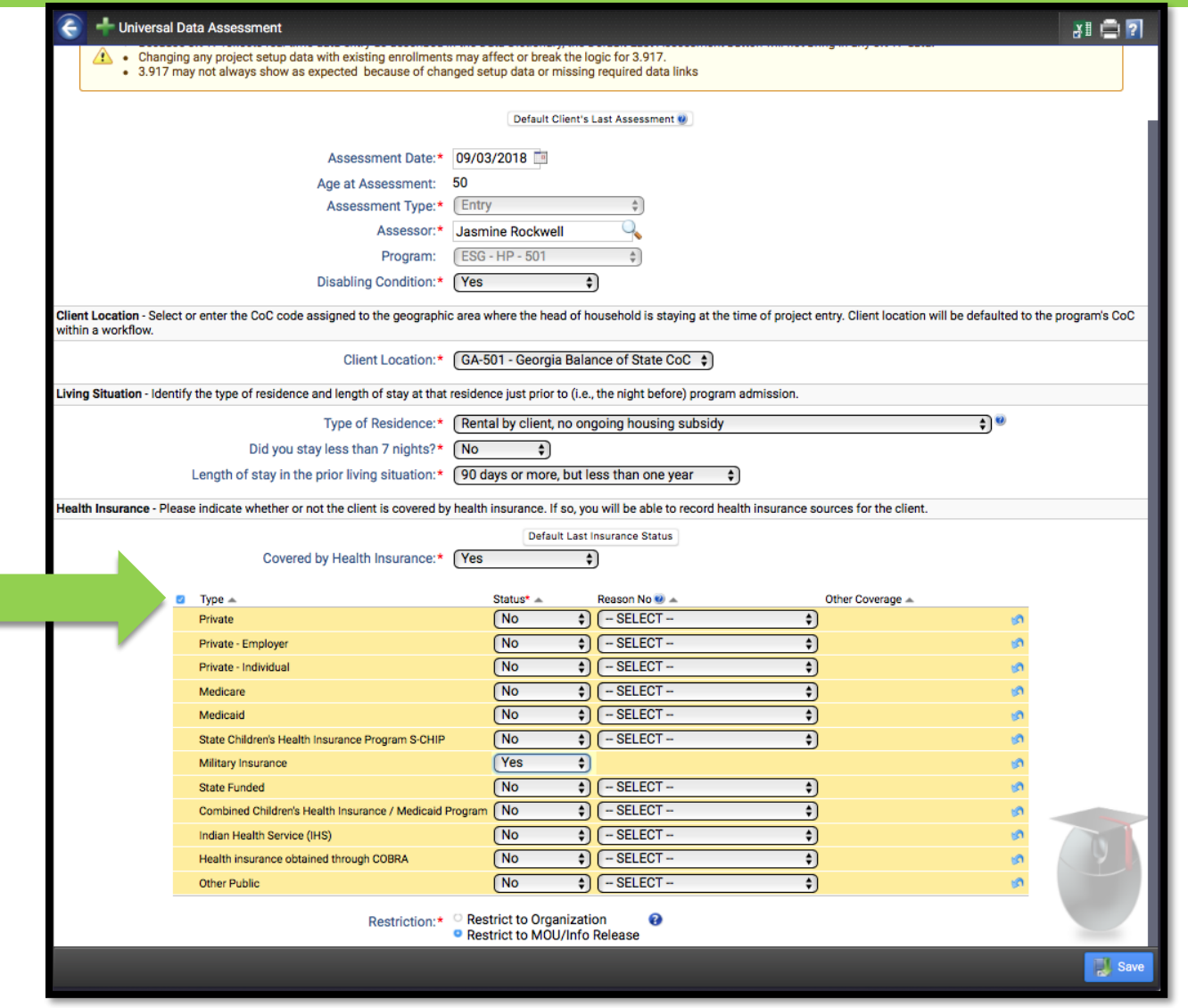

#### Enrollment Cont'd - Barriers

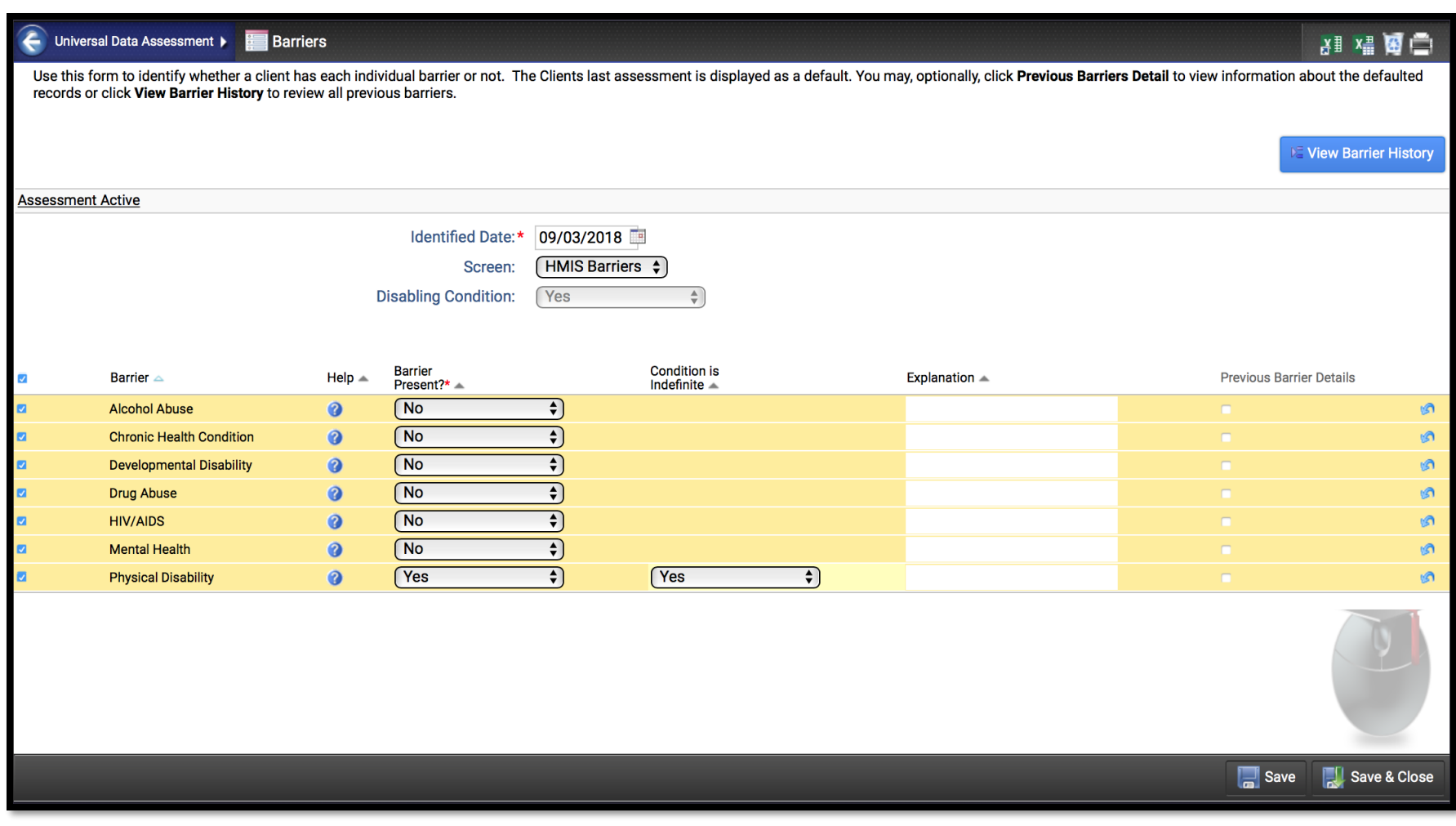

#### Enrollment Cont'd – Domestic Violence Assessment

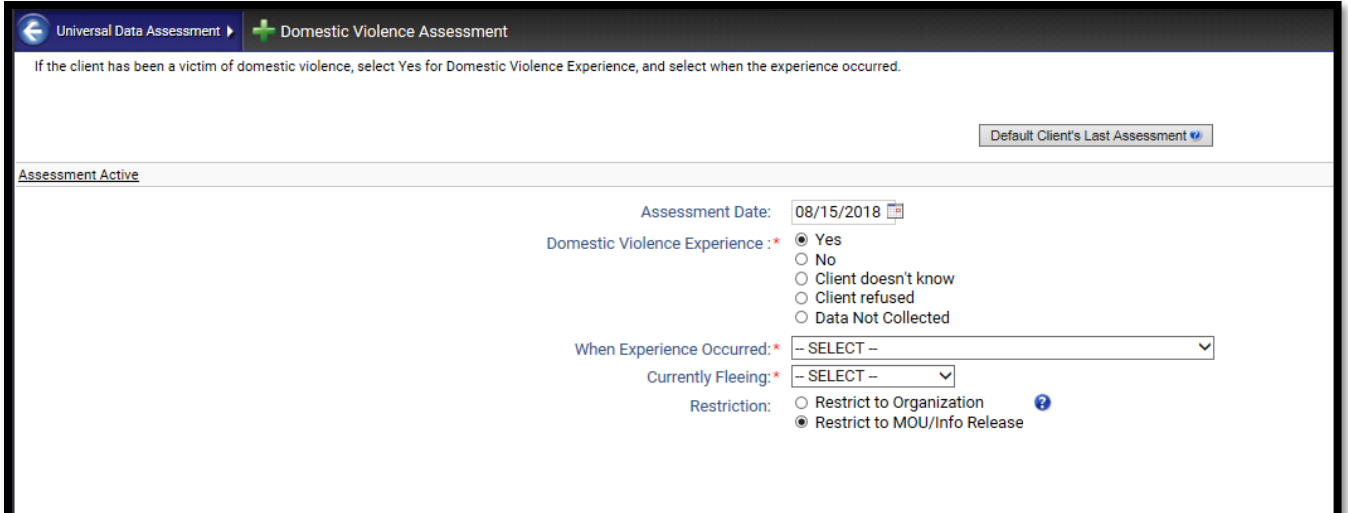

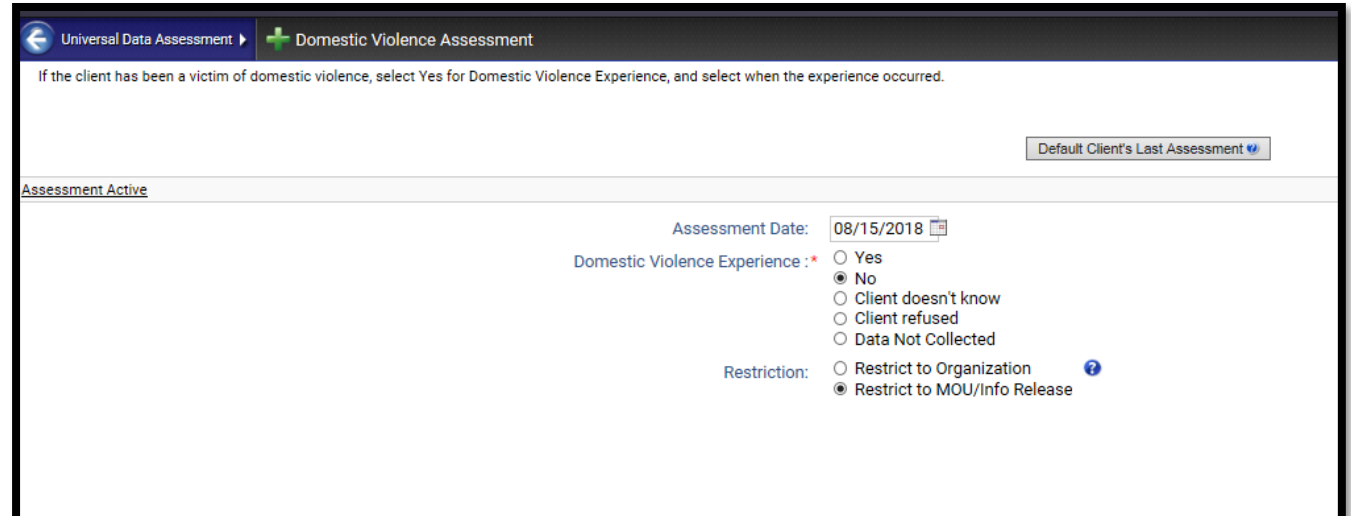

#### Enrollment Cont'd – Income and Sources, Non-Cash Benefits

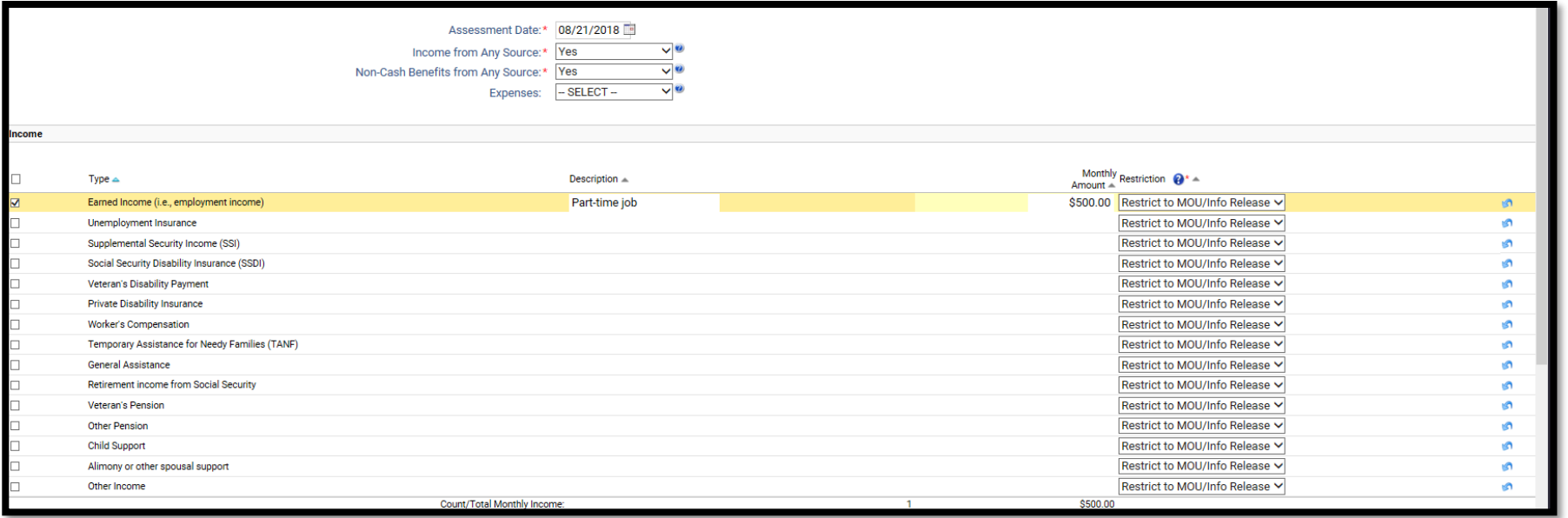

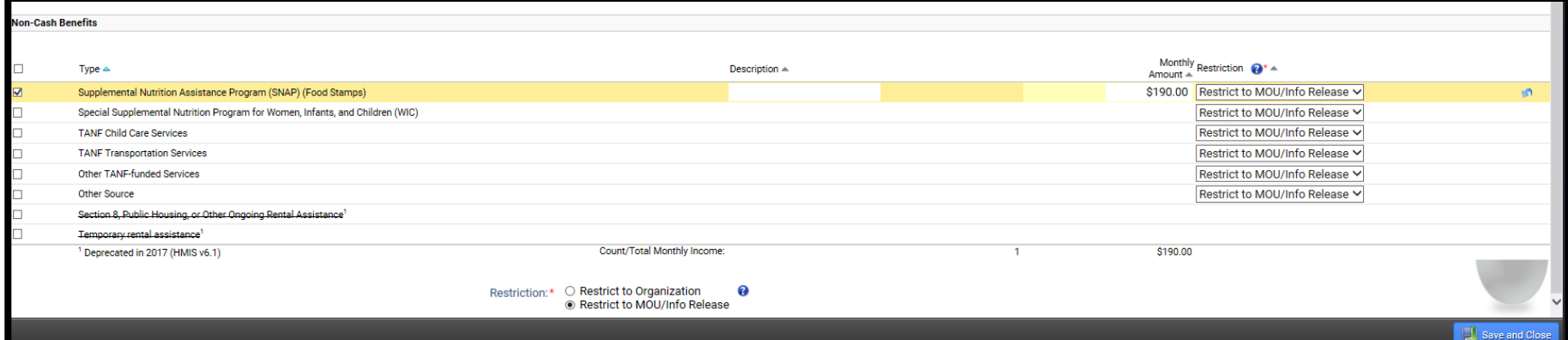

# Enrollment Cont'd - Pause/Finish

![](_page_12_Picture_4.jpeg)

#### Enrollment Cont'd - Finish

----------------------------

You're done!

All required steps have been completed.

 $\rightarrow$  Finish Close the workflow

.............

#### Information Release

#### To locate the information release go to the client screen  $\rightarrow$  Edit client  $\rightarrow$  Information Release  $\Box$

#### Information Release and Security

 $x \equiv \Box$ 

To share the client's data with other organizations through an existing Information Release agreement, select "Consent to share basic identifying information and shared project data" option. "Client Created Date" is date t was first created. "Last Date Verified" is the last date this information release was changed or confirmed by clicking "Save" on this form - Select Page Help (?) for more information. Assign the client-level Security Restriction.

Restrict to my organization will cut off the client record from all other organizations in the system. Only the agency that created the client record will be able to search for and use this record. Be sure to record the un  $\bullet$ ClientID for your records and internal use.

• Consent to share basic identifying information and shared project data allows other agencies to see transactions the client has consented to share. Protected agency data, case notes, and special needs information are never shared by default.

. Consent to share basic identifying information only allows Georgia HMIS Users to search and use basic identifying and demographic information for this client record. No transactional data is shared outside of your organization. This is the default client record sharing setting.

![](_page_14_Picture_43.jpeg)

#### Veteran Assessment

#### □ Client screen → HMIS 2017 Veteran Information

 Veteran information can be found on the client's DD214

![](_page_15_Picture_19.jpeg)

#### Service & Case Notes

- □ Every service note should be tied to a case note and vice versa.
- Service notes will be the **ONLY** way services will count. For example, stating a client received a bus ticket in a case note will not count for a reimbursement. There must be a service note with the cost of the bus ticket.
- □ When providing case management services, the unit should be 1 and the value should be \$0.00.

### Service & Case Notes Cont'd

![](_page_17_Picture_1.jpeg)

#### Service & Case Notes Cont'd

![](_page_18_Picture_4.jpeg)

### Service & Case Notes Cont'd

![](_page_19_Figure_1.jpeg)

### **Discharge**

- □ Once a client has exited the program, they should be discharged from the HMIS system.
- □ If a client leaves a program but needs to be enrolled in a different one, they will still need to be discharged from their first program. All of this should occur on the same client profile.

#### Discharge Cont'd

Example: Discharge client James Jackson

![](_page_21_Picture_10.jpeg)

### Discharge Cont'd

![](_page_22_Picture_5.jpeg)

![](_page_22_Picture_6.jpeg)

### Discharge Cont'd

![](_page_23_Picture_14.jpeg)

## You're done! All required steps have been completed.  $\rightarrow$  Finish Close the workflow

#### Current Enrollments

 $\Box$  Home  $\rightarrow$  MY CLIENTTRACK  $\rightarrow$  Current Enrollments

D Once a client is discharged, they should no longer show on your current enrollments for programs page.

![](_page_24_Picture_3.jpeg)

### Current Enrollments Cont'd

#### Before discharge of James Jackson:

![](_page_25_Picture_14.jpeg)

#### After discharge of James Jackson:

![](_page_25_Picture_15.jpeg)

### Data Quality Report

- $\Box$  Home  $\rightarrow$  GA HMIS REPORTS  $\rightarrow$  HUD Data Quality Report
- $\Box$  This report should load within 15 minutes.
- $\Box$  Fill in the date and Program ONLY.
- $\Box$  Errors should be less than 5% for all HP programs.

![](_page_26_Picture_5.jpeg)

্য

 $\overline{\cdot}$ 

#### **Data Quality Report Cont'd**

![](_page_27_Picture_9.jpeg)

ClientTrack™ Reports

### **Data Quality Report Cont'd**

 $\chi$ ClientTrack-

#### HUD Data Quality Report

7/1/2018 to 9/3/2018

#### Q3. Universal Data Elements

![](_page_28_Picture_55.jpeg)

#### Q4. Income and Housing Data Quality

![](_page_28_Picture_56.jpeg)

#### Q5. Chronic Homelessness

![](_page_28_Picture_57.jpeg)

#### Q6. Timeliness

![](_page_28_Picture_58.jpeg)

Q7. Inactive Records: Street Outreach & Emergency Shelter

ClientTrack™ Reports

Page 2 of 3

Jasmine Rockwell 9/3/2018 6:42 PM

![](_page_28_Picture_59.jpeg)

#### ClientTrack™ Reports

Jasmine Rockwell 9/3/2018 6:42 PM

### Data Quality Report Detail

- $\Box$  Home  $\rightarrow$  GA HMIS REPORTS  $\rightarrow$  HUD Data Quality Report Detail  $\rightarrow$ Run export
- This report will give you detailed information on where your errors are. Allow up to 24 hours for this report to download.
- $\Box$  It is okay to fill in both the grant and program(s) for this report.
- $\Box$  If you share your computer, please use a password with this report. The password does not have to be the same as your HMIS login password.
- We **will not** be able to retrieve your password if you forget it.
- $\Box$  The report will show up under files on server.

### Data Quality Report Detail Cont'd

![](_page_30_Picture_5.jpeg)

### Data Quality Report Detail Cont'd

![](_page_31_Figure_1.jpeg)

### Data Quality Report Detail Cont'd

Nar  $\overline{\mathbf{a}}_a$  $\overline{\mathbf{x}}_{\text{a}}^{\text{D}}$  $x_1$ <br> $x_2$ d.  $\overline{\mathbf{a}}$ <sub>a</sub> 酝

#### Files on Server

Displayed below is a list of the files available for you to download. Files may be available for a limited time they expire, and will be automatically removed, on the date specified. To download the file click the download link, to remove the file from file on server click the delete link. The file will no longer be available for download by any user or be available for processing if used in an import once deleted.

Click to view the status of export or import tasks.

![](_page_32_Picture_53.jpeg)

Do you want to open or save APR 2017 Detail\_....zip from usw.clienttrack.net?  $\times$ 

Open

Save

Cancel

![](_page_32_Picture_54.jpeg)

#### Questions?

- If you have questions on topics **not discussed** today please contact Jasmine Rockwell at [Jasmine.Rockwell@dca.ga.gov](mailto:Jasmine.Rockwell@dca.ga.gov) Phone: 470-446-9176
- □ If you are new to ESG and need a step-by-step tutorial please email Jasmine to set up a TA meeting.
- Any questions on what was discussed today?

### GA HMIS Training Videos

 https://dca.ga.gov/safe-affordable[housing/homeless-special-needs-housing/homeless](https://dca.ga.gov/safe-affordable-housing/homeless-special-needs-housing/homeless-management-information-system-hmis-0)management-information-system-hmis-0

# Georgia<sup>®</sup> Department of NN **Community Affairs**